## How to Twitter Chat

If you've never Twitter chatted before, don't worry; it's very easy!

First, get a Twitter account if you don't already have one, and log in.

When the Twitter chat begins go to [twitter.com](http://twitter.com/), click on **#Explore** and type the hashtag (#----) into the search box at the top.

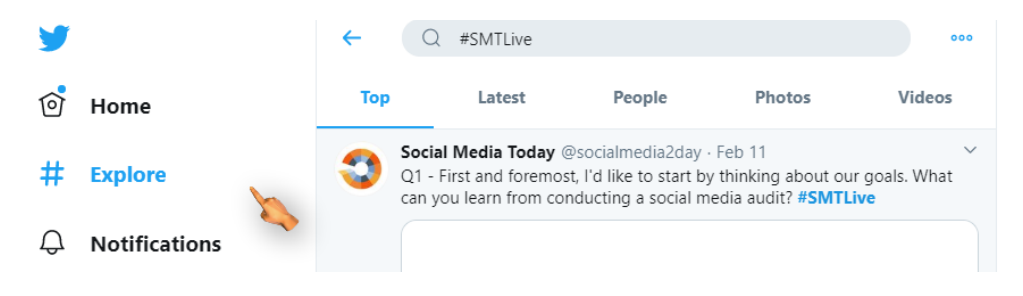

Now you will see all the tweets with that specific hashtag. Click on LATEST to see the conversation with that hashtag

## TO PARTICIPATE:

First, introduce yourself! Add the hashtag to the end of your tweet!

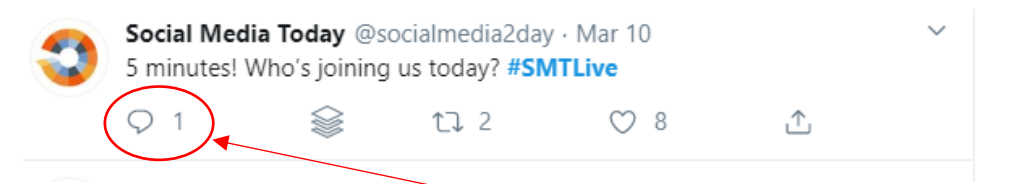

See one of these tweets? You can click the reply icon and introduce yourself like this:

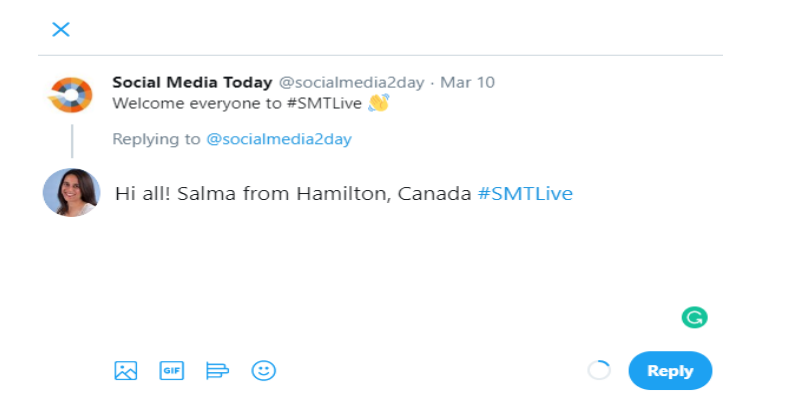

## Now, QUESTION time!

The host will ask questions to spark the conversation between all the participants. Read the answers and if you want to join in, go ahead!

Questions will start with "Q2" …

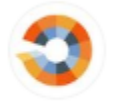

Social Media Today @socialmedia2day · Mar 10 Q2 - How do you establish a person or a brand as a thought leader today? #SMTLive

Want to answer? Click REPLY icon  $\heartsuit$  and start your tweet (reply) with "A2:..." and end with the hashtag

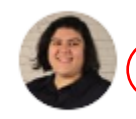

Priscilla M. Acosta @priscilla\_EID · Mar 10 A2: Being active and interactive on social media, creatin<u>g origin</u>al content, making a presence at networking events/conferences #SMTLive

That's it!

## **Remember – ADD HASHTAG or else no one will see it!**

Oooh and if you start to have a conversation with other participants, its nice to reply with their twitter tag and perhaps you can follow them on Twitter too.

Twitter Chat Tools

There are  $3^{rd}$  Party websites that you can also use for twitter chats:

1. TweetDeck ~<https://tweetdeck.twitter.com/>

TweetDeck is a social media dashboard application for management of Twitter accounts.

2. Hootsuite ~<https://hootsuite.com/>

If you use Hootsuite already for scheduling your social media posts, you can use it to search by hashtag and follow the conversation and tweet your post.

3. Tchat.io [~ http://www.tchat.io](http://www.tchat.io/?utm_source=BB+Twitter+Chat&utm_campaign=179b89282c-RSS_EMAIL_CAMPAIGN&utm_medium=email&utm_term=0_bf7c091154-179b89282c-)

A simple interface just sign-in to your Twitter account, type in the hashtag for the Twitter chat and a screen will show the latest tweets with that hashtag in real time.

When you type your tweet the hashtag you searched for will be added to the end automatically!